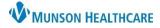

# Pharyngitis Screening Workflow for Providers, Clinical Staff and Quality Incentive Coordinators

Cerner PowerChart Ambulatory Education

**Summary:** Patients aged 3 and older with a pharyngitis diagnosis are recommended to have Strep A Culture before prescribing antibiotics to improve diagnostic accuracy and avoid unnecessary antibiotic treatment. **Support:** Ambulatory Informatics at 231-392-0229.

## **Pharyngitis Screening**

- When a patient 3 years or older presents for a visit with the symptom of a sore throat, navigate to the Clinical Staff Orders.
- 2. Select Rapid Strep POC From POC Testing.
- 3. For non-providers: Choose the Order type Cosign required.
- 4. Click Orders for Signature.
- ture. 🖬 🖬

Menu

Task I

| POC Testing        | ≣∙⊘ |
|--------------------|-----|
| Pulse Oximetry POC |     |
| Rapid Strep POC    |     |
| RSV POC            |     |

- a. If the provider has added This Visit problems, associate the correct problem/diagnosis.
- b. If no problems/diagnoses have been added to This Visit, click Modify Details, add then associate the diagnosis J02.9 Acute sore throat to the order.

| Diagnoses |                           |
|-----------|---------------------------|
| 🗹 1 😲 🕨   | Acute sore throat (J02.9) |

#### 5. Click Sign.

### Performing and Documenting Strep Screen

- 1. Administer the Strep test.
- 2. Navigate to the **Task List** from the left side Menu.

|    |  | Office/Clinic Task       |  |  |        | Refe               | rrals | Specimen Collect |                  |        |                                            |  |  |
|----|--|--------------------------|--|--|--------|--------------------|-------|------------------|------------------|--------|--------------------------------------------|--|--|
| st |  | Task retrieval completed |  |  |        |                    |       |                  |                  |        |                                            |  |  |
| nd |  |                          |  |  | Sched  | uled Date and Time |       |                  | Task Description |        | Order Details                              |  |  |
|    |  |                          |  |  | 11/15/ | 2021               | 9:51  | EST              | Strep Scre       | en POC | 11/15/21 9:51:00 EST, Dx Acute sore throat |  |  |

- 3. Select the **Strep Screen POC Task** and double click to open Chart Details.
- 4. Document the POC Strep Screen powerform details. Update the Performed on Date and Time to the time of the specimen collection.

| 5. | Click the greer |
|----|-----------------|
|    | checkmark to    |
|    | sign the        |
|    | powerform.      |

|                  | <ul> <li>★ ↓   ■ ○</li> <li>5/2021 ↓ ∨ 1002</li> </ul>                             | Change to the date<br>specimen was                                                          |                                                                                     |  |  |  |  |
|------------------|------------------------------------------------------------------------------------|---------------------------------------------------------------------------------------------|-------------------------------------------------------------------------------------|--|--|--|--|
| POC Strep Screen |                                                                                    | PO                                                                                          | C Strep Screen                                                                      |  |  |  |  |
|                  | Please CHANGE the above form date and time to the date and time the specimen was c |                                                                                             |                                                                                     |  |  |  |  |
|                  |                                                                                    | avalid' control should be discarded and re<br>atrol) will open the test result field for cl |                                                                                     |  |  |  |  |
|                  | Are Controls<br>Valid?                                                             | O Yes                                                                                       |                                                                                     |  |  |  |  |
|                  | Strep Screen<br>Results                                                            | O Negative O Positive                                                                       | Negative                                                                            |  |  |  |  |
|                  | Kit Lot Number                                                                     |                                                                                             |                                                                                     |  |  |  |  |
|                  | Performed by                                                                       | Test MD, Physician                                                                          | _                                                                                   |  |  |  |  |
|                  | Performing<br>Location                                                             | O AuSable Urology<br>O Bay Area Urology                                                     | O Grayling CHC Walk in Clinic O Munson Family<br>O Grayling Hospital O Munson Medic |  |  |  |  |

### If the Strep Screen Result was positive:

- 1. The provider is to treat Streptococcal infection.
- 2. Add the appropriate strep diagnosis to the problem list.

### If the Strep Screen Result was negative:

1. Best Practice recommends ordering a Group A Strep PCR.

Coding a diagnosis of tonsilitis or pharyngitis without ordering a Group Strep A PCR will be flagged by payers as an inappropriate diagnosis if antibiotics are prescribed.